### **HOW TO READ YOUR TIMETABLE**

**Good Morning Saints!** 

Please read the information below carefully. It will help you understand how to read your timetable.

- Student timetables can be found in the TDSB Connects app, by clicking on the Timetable icon at the bottom of the screen.
- It is important to remember that some students will start in-person learning on Thursday
  September 17<sup>th</sup>, while the other students start at-home learning on Thursday, and will come inperson on Friday September 18<sup>th</sup>.

If you are in Grades 9, 10, or 11 and have only one class listed on your timetable, please contact your Quad 1 Guidance counsellor immediately:

Students with last names A-K:

Matt.perry@tdsb.on.ca

Students with Last Names L-Z:

Maureen.mcdonagh-vella@tdsb.on.ca

## **HOW TO READ YOUR TIMETABLE**

#### **EXAMPLE 1**

This is a timetable for a student who will start learning **AT HOME** on Thursday, September 17<sup>th</sup>.

Students must check their TDSB student email for log-in information for their online learning.

This student's first day in-person will be on Friday, September 18<sup>th</sup>.

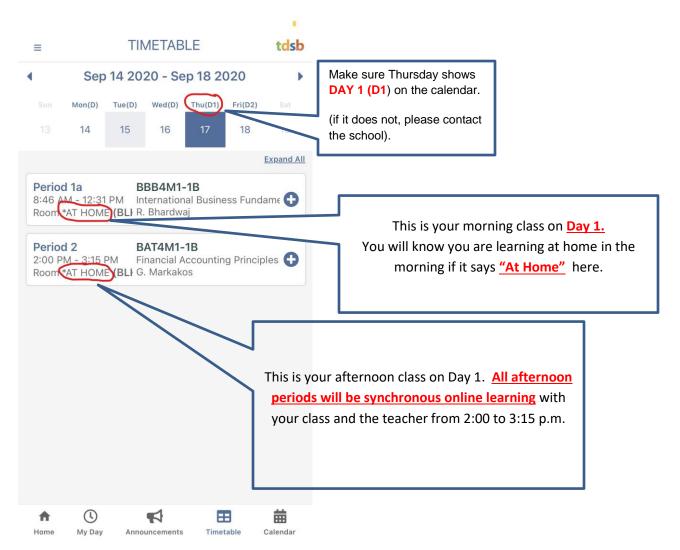

# **HOW TO READ YOUR TIMETABLE**

#### **EXAMPLE 2**

This timetable is for a student who will start **IN-SCHOOL** on Thursday, September 17th.

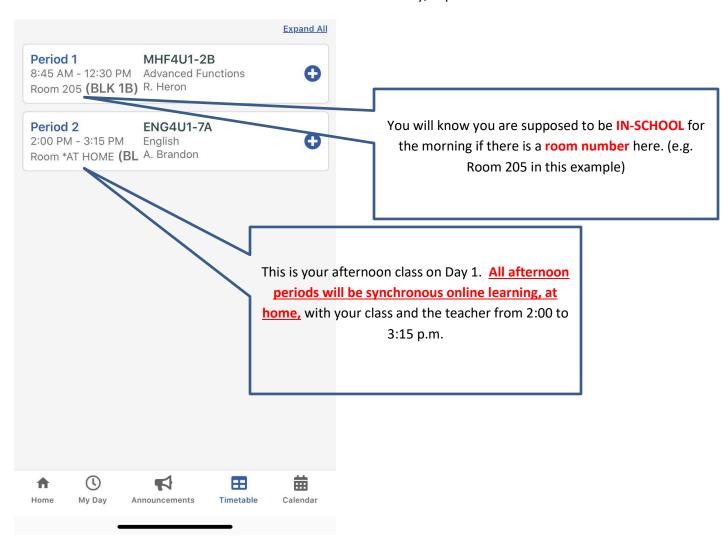